## **Table des matières**

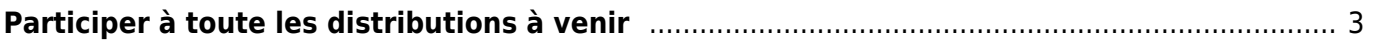

## <span id="page-2-0"></span>**Participer à toute les distributions à venir**

Je vous redonne la manipulation la plus simple à suivre pour cette opération :

- vous allez sur un des groupes concernés - vous allez sur l'onglet Catalogues - vous cliquez sur le bouton "Gérer" de votre ou vos catalogues - vous allez sur l'onglet Distributions présent à gauche

Là, deux possibilités se présentent :

1) vous faites le choix de dates spécifiques (1 fois par mois, tous les quinze jours…) : vous cliquez sur les boutons "Participer" des dates vous convenant.

2) vous participez à toutes les ventes par défaut, puis retirez quelques dates pour cause de vacances, ou pause dans l'activité de vente.

Dans ce cas, une évolution récente sur Cagette peut s'avérer être une perte de temps : le bouton "Participer à toutes les distributions" ne s'applique désormais que sur la période de dates affichées, et donc nécessite de reproduire l'opération plusieurs fois pour couvrir toutes les dates. Mais cette démarche peut être simplifiée avec une manipulation simple : regardez l'adresse URL du site, et vous apercevrez les dates de la période affichée. Dans l'exemple ci-dessous, du 29 novembre 2021 au 27 février 2022.

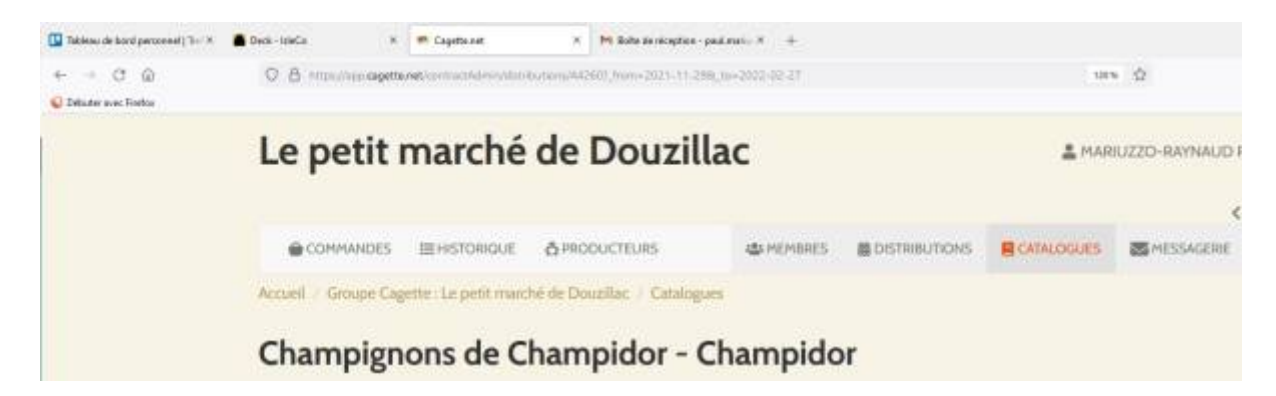

Il vous suffit alors de changer manuellement ces dates pour qu'elles collent à la période qui vous intéresse, par exemple du 1 janvier au 31 décembre 2022, comme dans l'image ci-dessous :

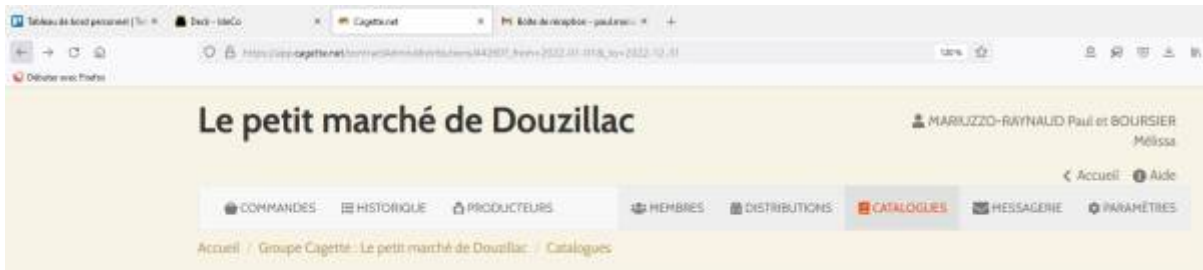

Dès lors, en validant après avoir changé les dates, vous afficherez toutes les dates de l'année à venir, et le bouton "Participer à toutes les distributions" s'appliquera sur cette période. Un seul clic pour 52 participations !

From: <https://wiki.cagette.net/>- **Documentation Cagette.net**

Permanent link: **[https://wiki.cagette.net/brico:participation\\_distributions](https://wiki.cagette.net/brico:participation_distributions)**

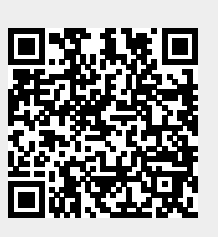

Last update: **2022/02/11 09:29**